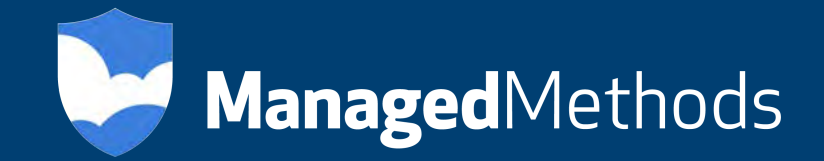

# **WatchGuard Firewall Integration with Cloud Access Monitor™**

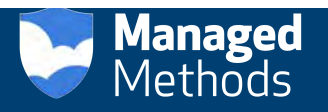

## **About This Guide**

### **Guide Type**

*Documented Integration* — WatchGuard or a Technology Partner has provided documentation demonstrating integration

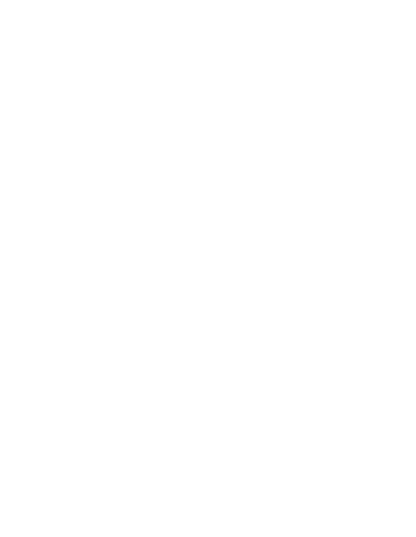

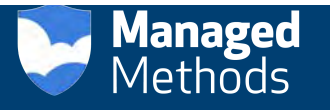

### **ManagedMethods Cloud Access Monitor (CAM) Integration Overview**

This document describes how to integrate Cloud Access Monitor with a WatchGuard Next-Generation Firewall (NGFW) or Unified Threat Management Firewall (UTM) appliance.

### **Platform and Software**

The hardware and software used to complete the steps outlined in this document include:

- WatchGuard device installed with Fireware v11.10.x
- § A server configured with Cloud Access Monitor software or a pre-configured Cloud Access Monitor appliance from ManagedMethods.

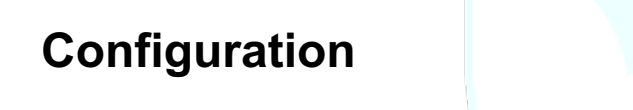

To set up the Cloud Access Monitor environment, please refer to the CAM Initial Setup Guide.

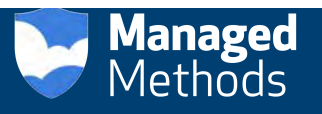

#### **To Block a Website for Everyone Behind the Firewall**

1. Click on the Admin tab on the left side of the navigation menu.

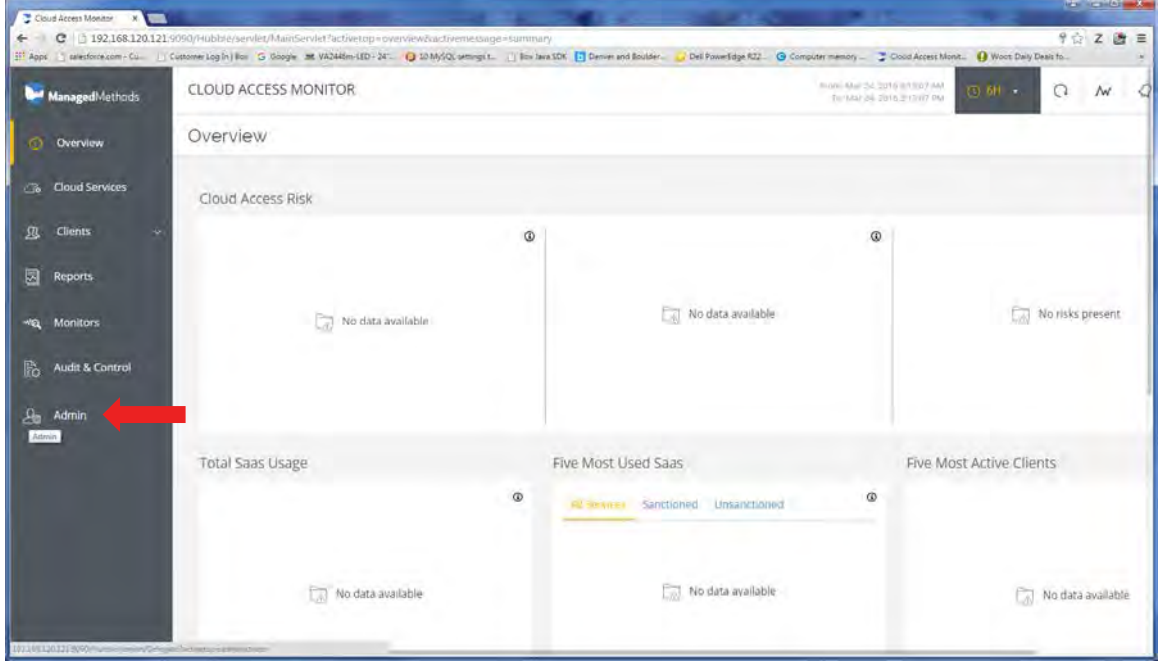

2. Click the down arrow next to Advanced tab. Then, click the Firewall tab.

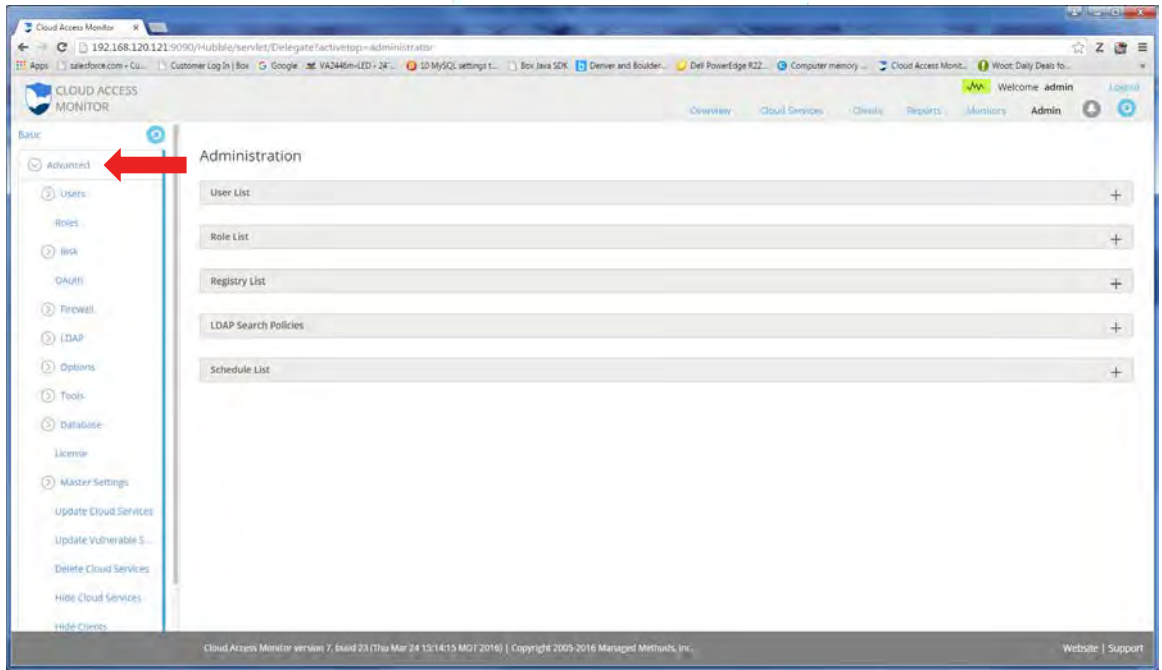

3. Click on the add Firewall button.

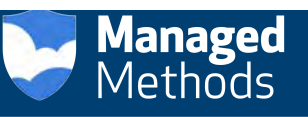

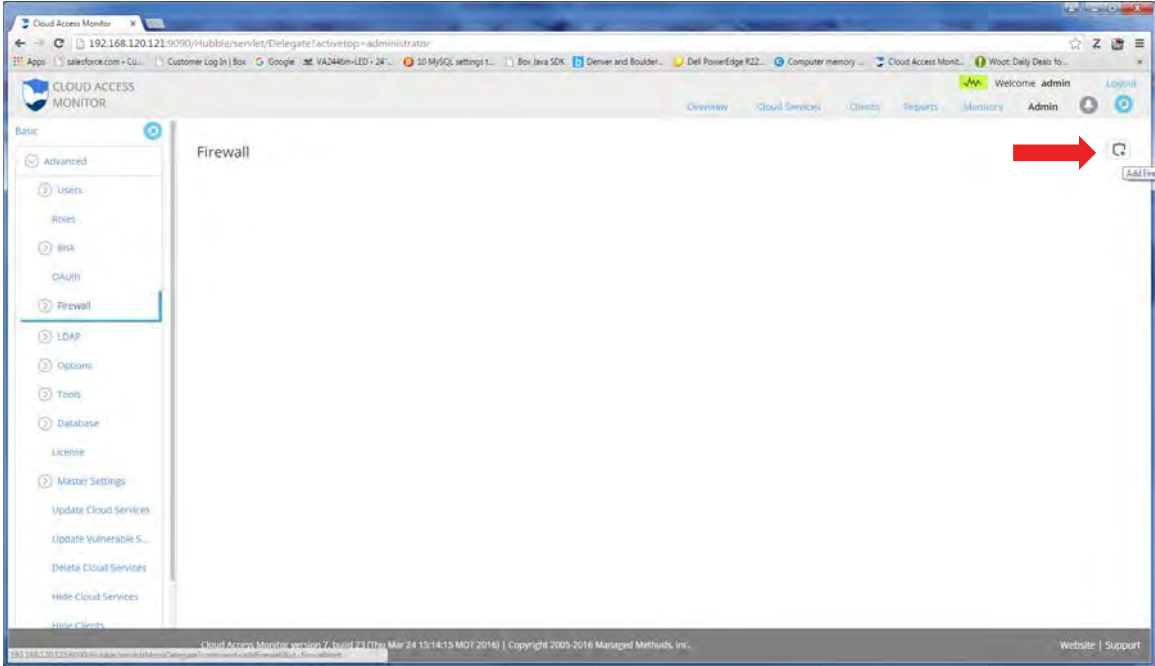

4. Choose the WatchGuard Firewall from the drop down menu.

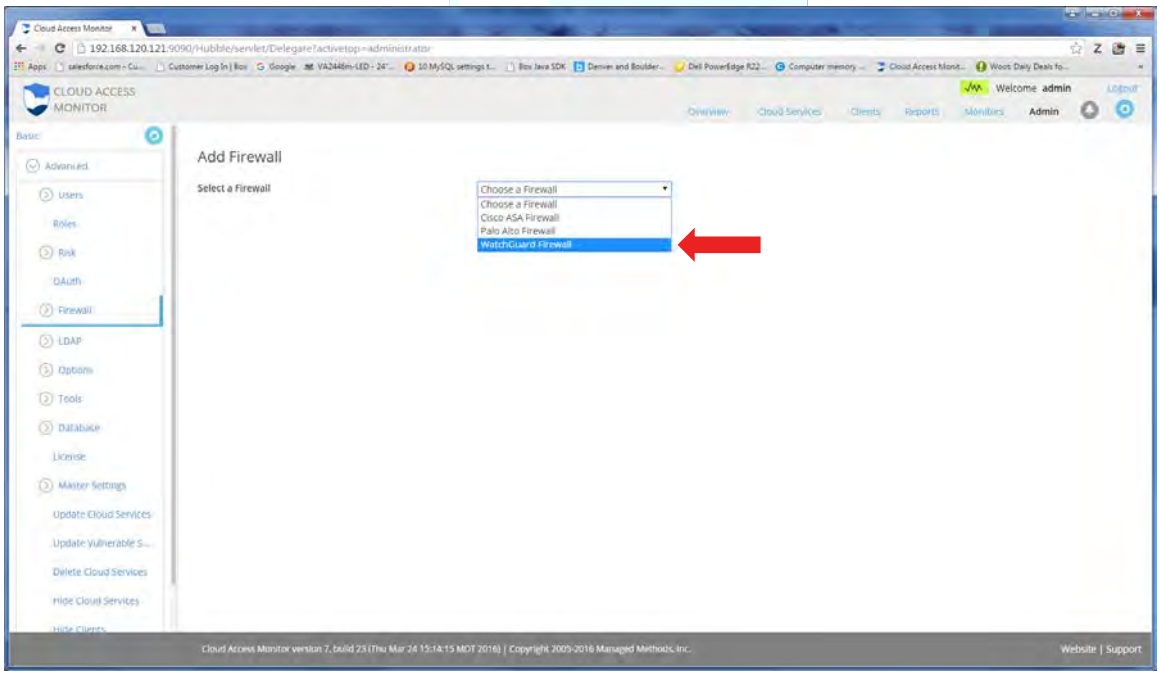

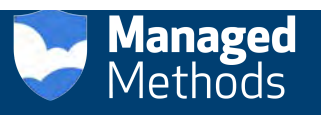

- 5. Name the Firewall Profile, then enter the Firewall URL, User Name and Password.
- 6. Click Add. Your new Firewall Profile has been created.

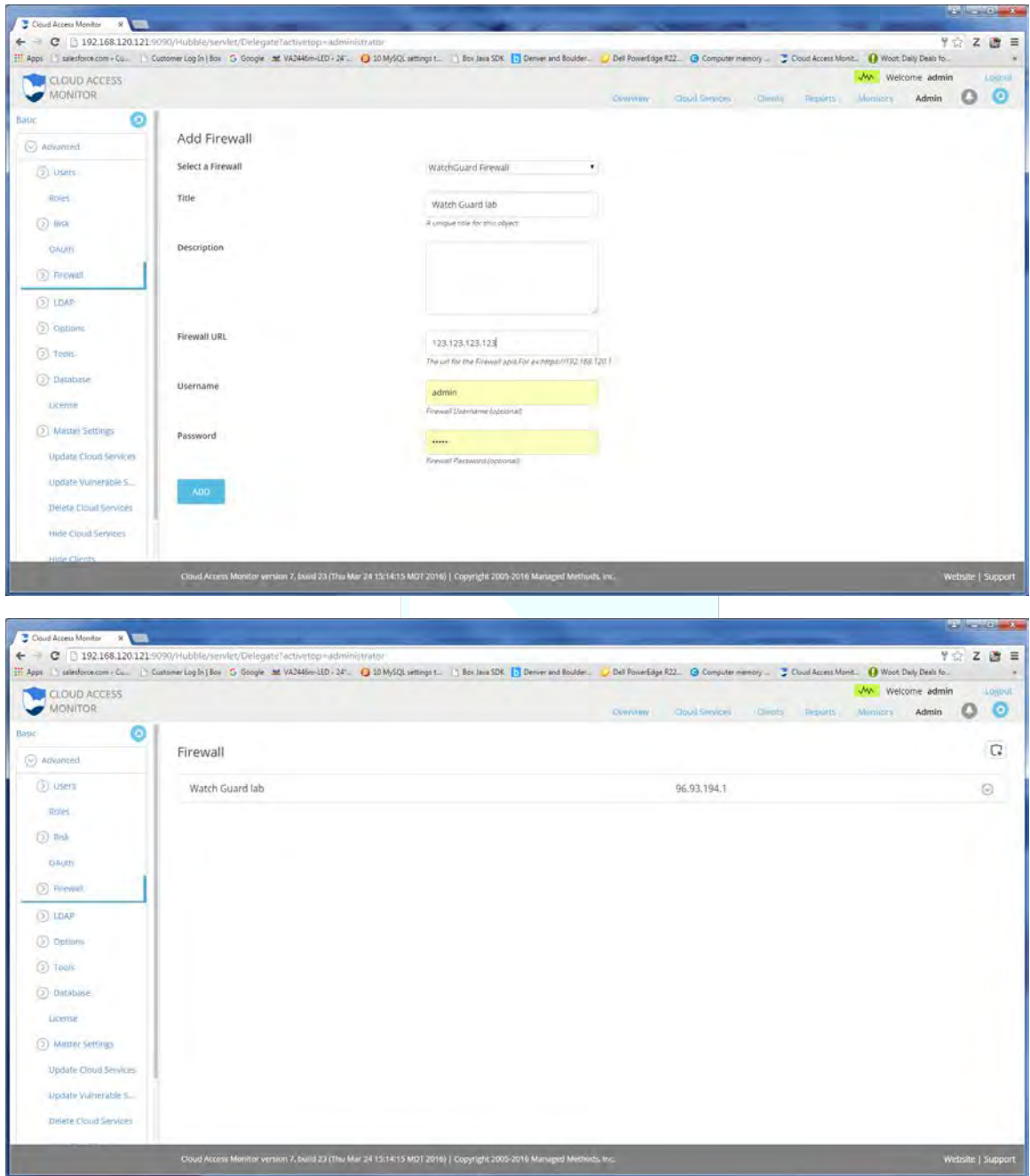

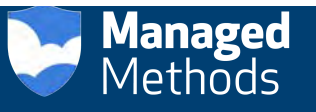

7. Next, click on the Cloud Services Tab in the left hand navigation menu.

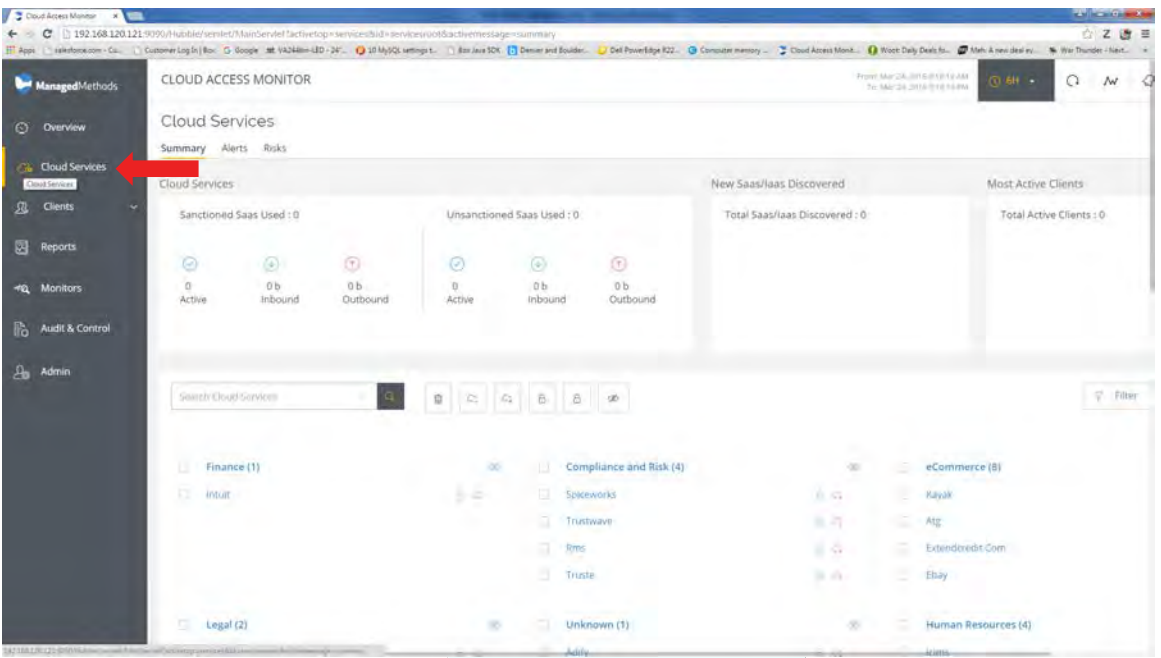

- 8. Choose a cloud service to block. In this example, we've selected Dropbox.
- 9. Click on the closed lock icon. Then, click on the Block button. You've now successfully blocked access to the selected Cloud Service.

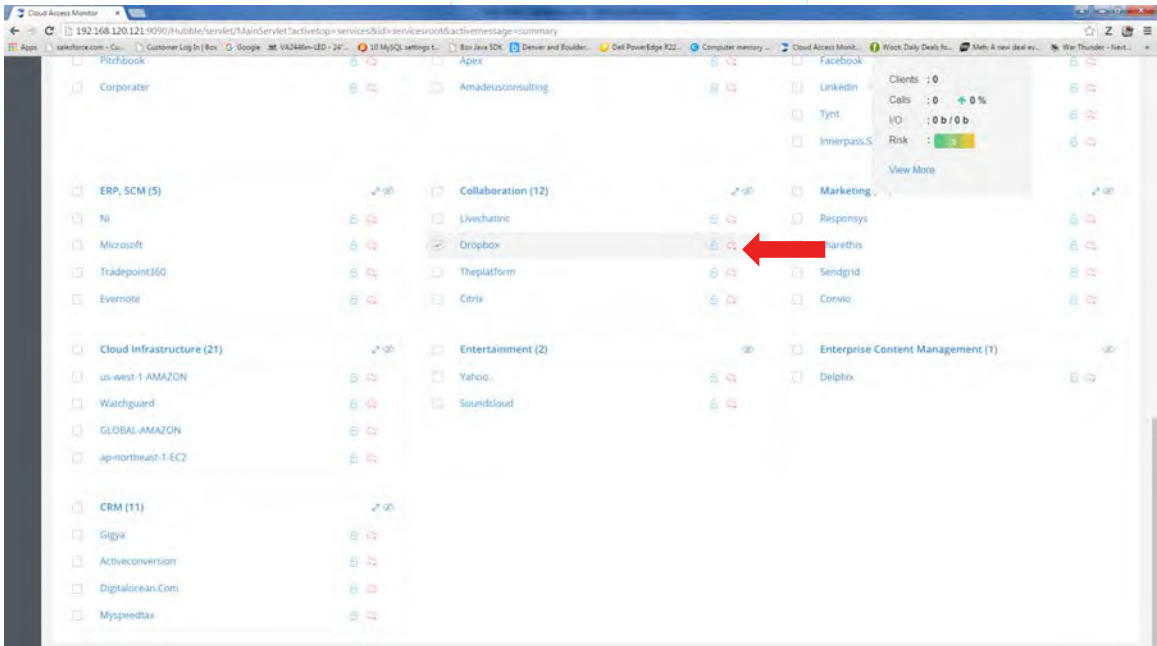

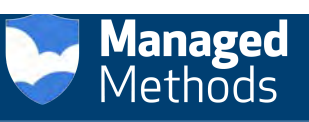

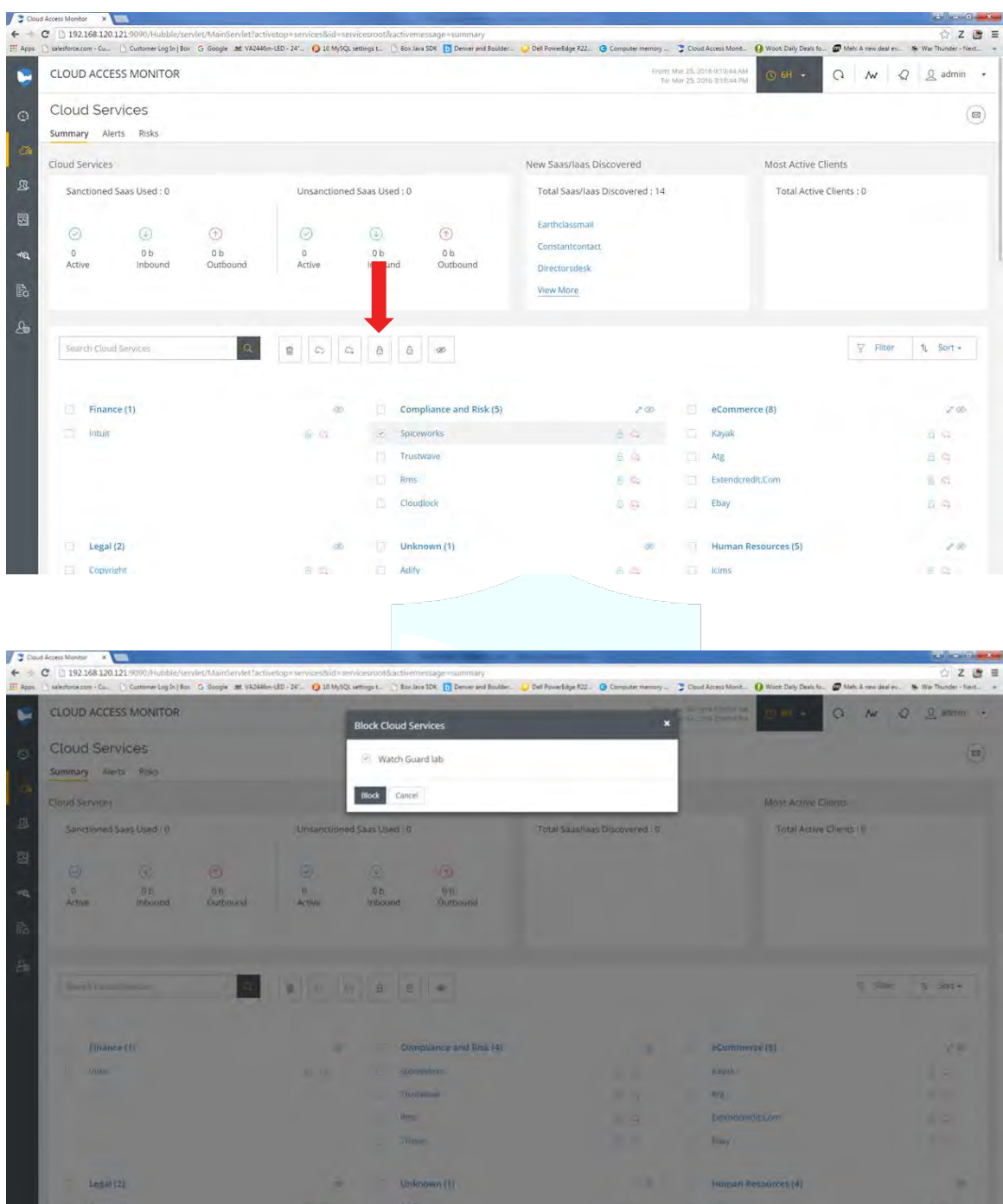

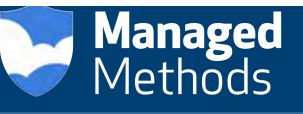

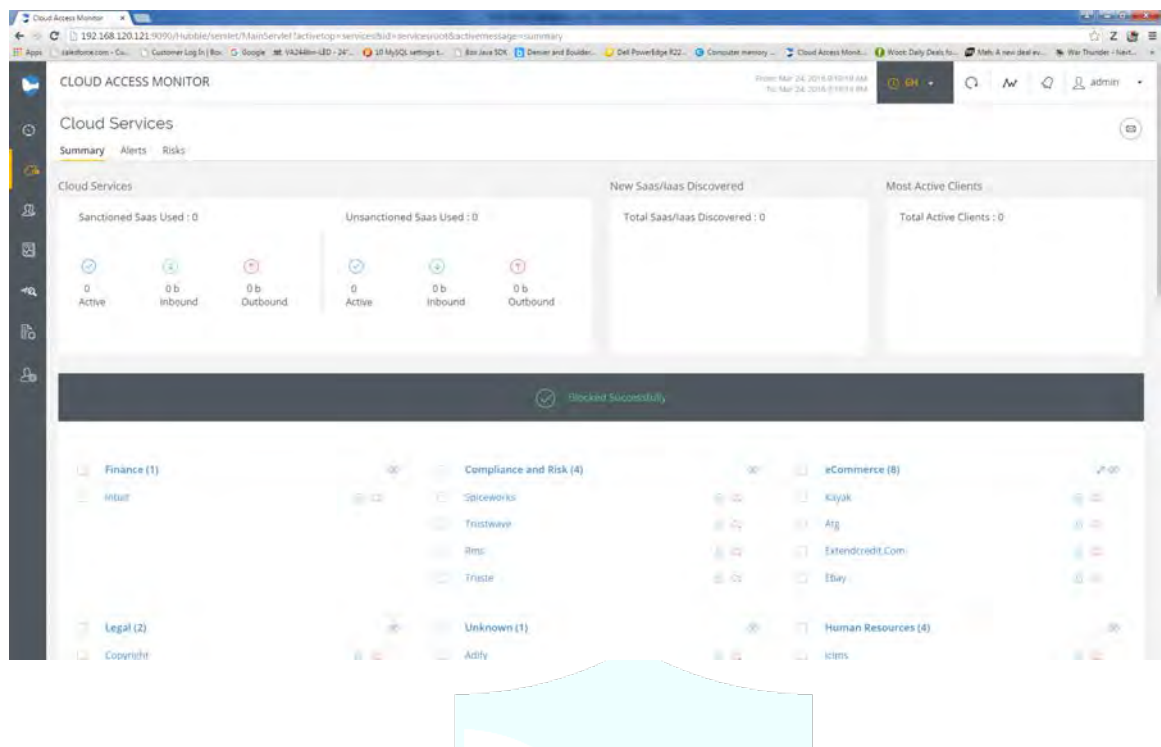

#### **To Block a Particular Client's Access to a Cloud Service**

1. Click on the Clients tab, then the Internal tab.

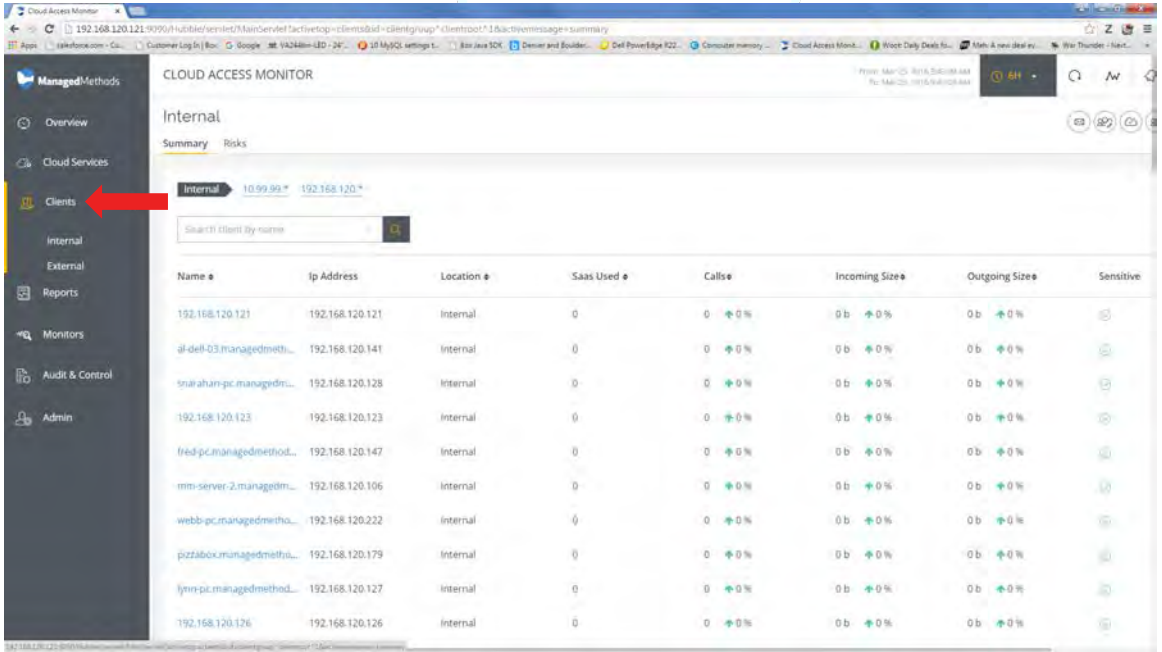

2. Click on the Client name you wish to block, then click the "Block a Client" button.

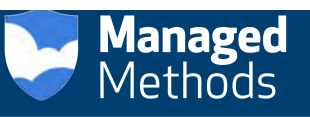

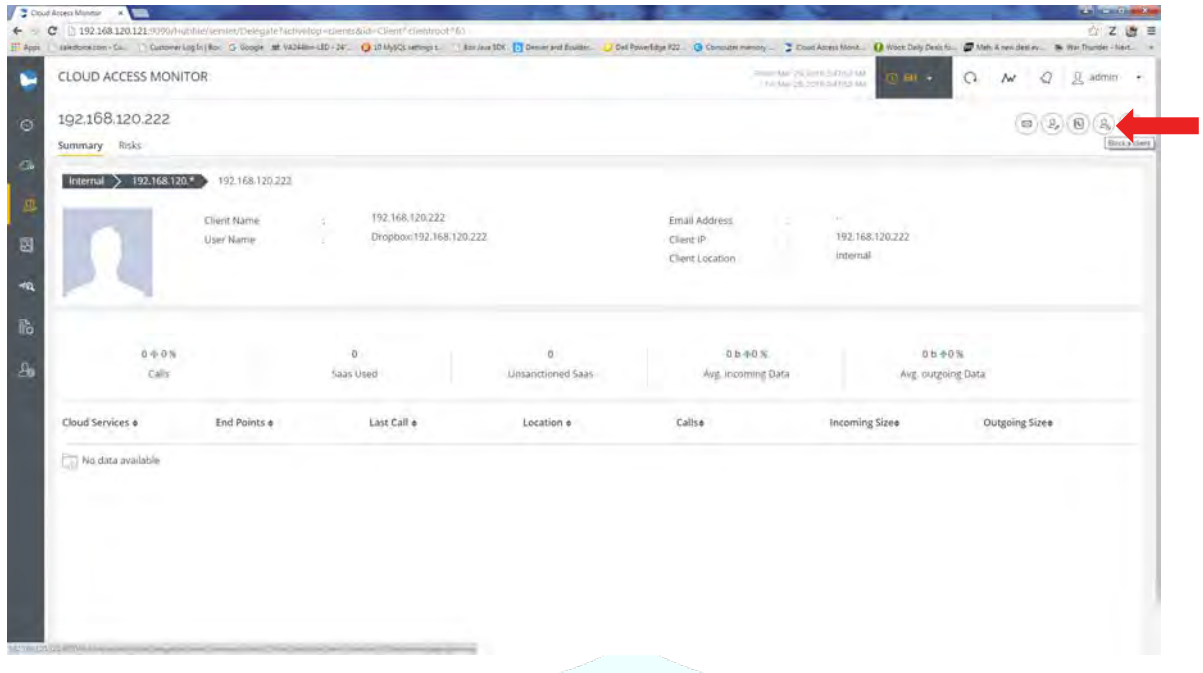

3. Select a Firewall, then the Cloud Service(s) checkbox to block, then click the Block button.

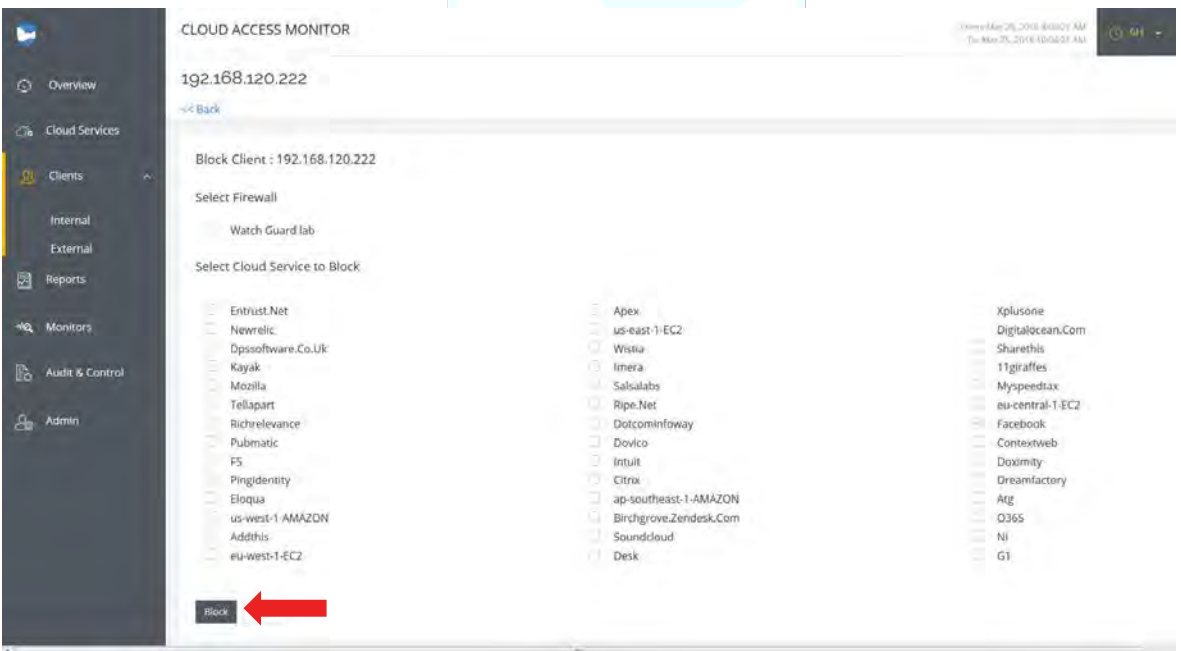

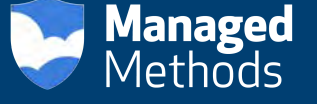

4. Cloud Access Monitor will then provide confirmation when this blocking procedure is completed.

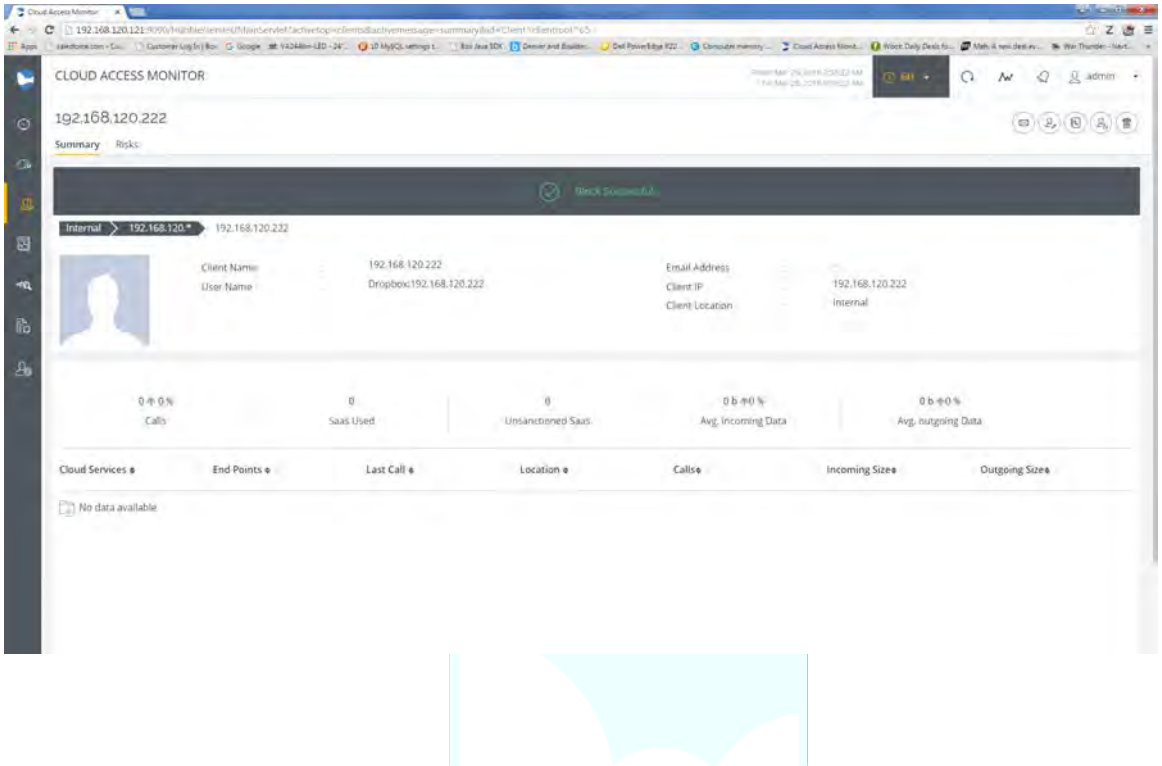

**About ManagedMethods:** Founded in 2013, ManagedMethods' mission is to provide customers with easy to use, efficient and effective cloud access security solutions. Shadow IT is a real problem, but it doesn't need to be. ManagedMethods' solutions provide companies visibility and control into the use of cloud applications and reduce their cloud risk. To learn more, visit managedmethods.com.